## DAIMLER TRUCK

## **Editing personal details in Daimler Truck Supplier Portal**

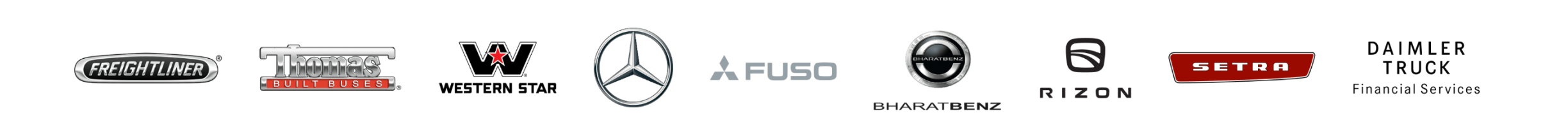

**Step 1:** Login to Daimler Truck Supplier Portal with your credentials. URL: [https://supplier.daimlertruck.com](https://supplier.daimlertruck.com/)

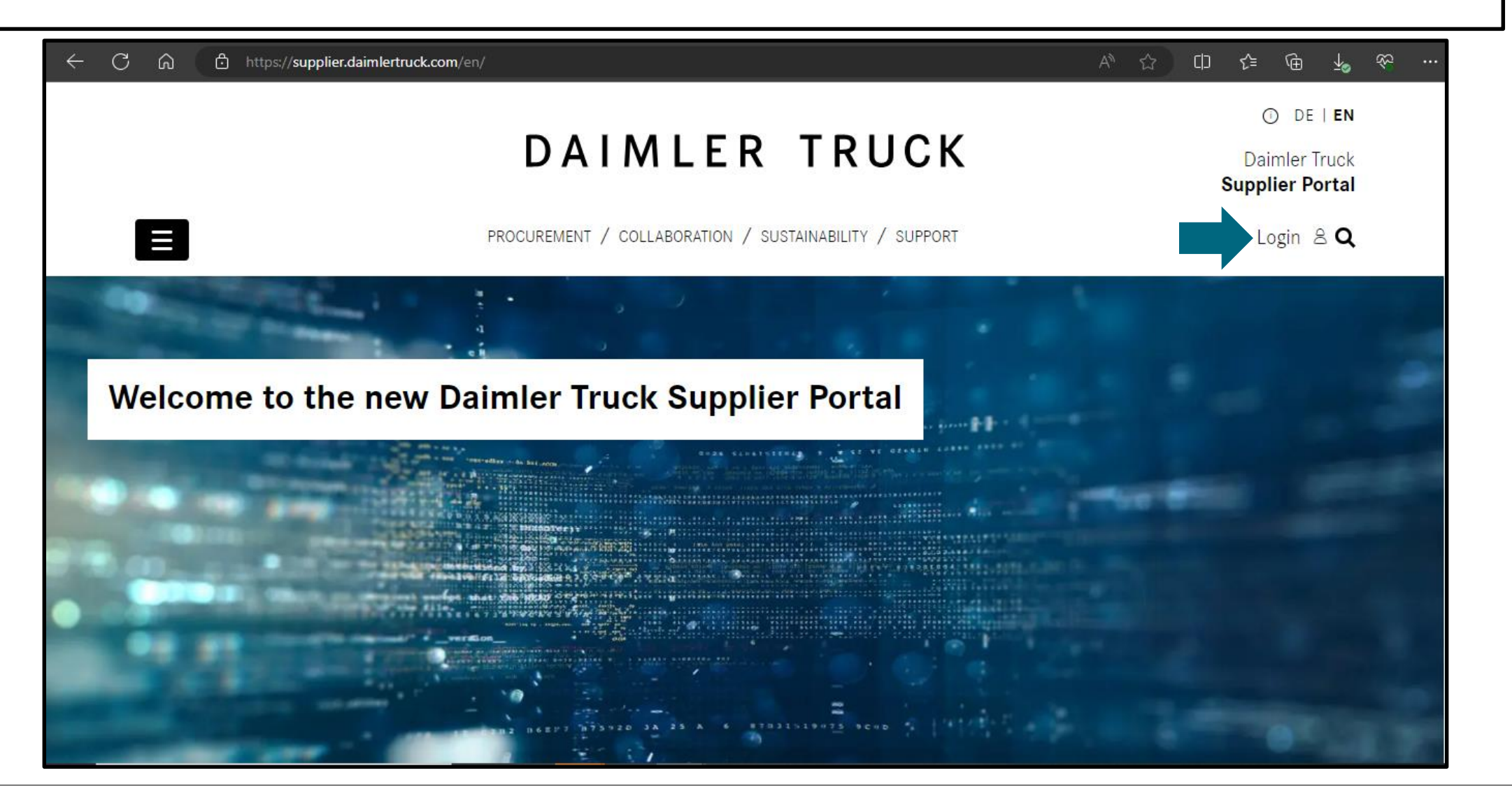

**Step 2:** Click on the "**My Profile**" icon and then on "**Edit my profile**".

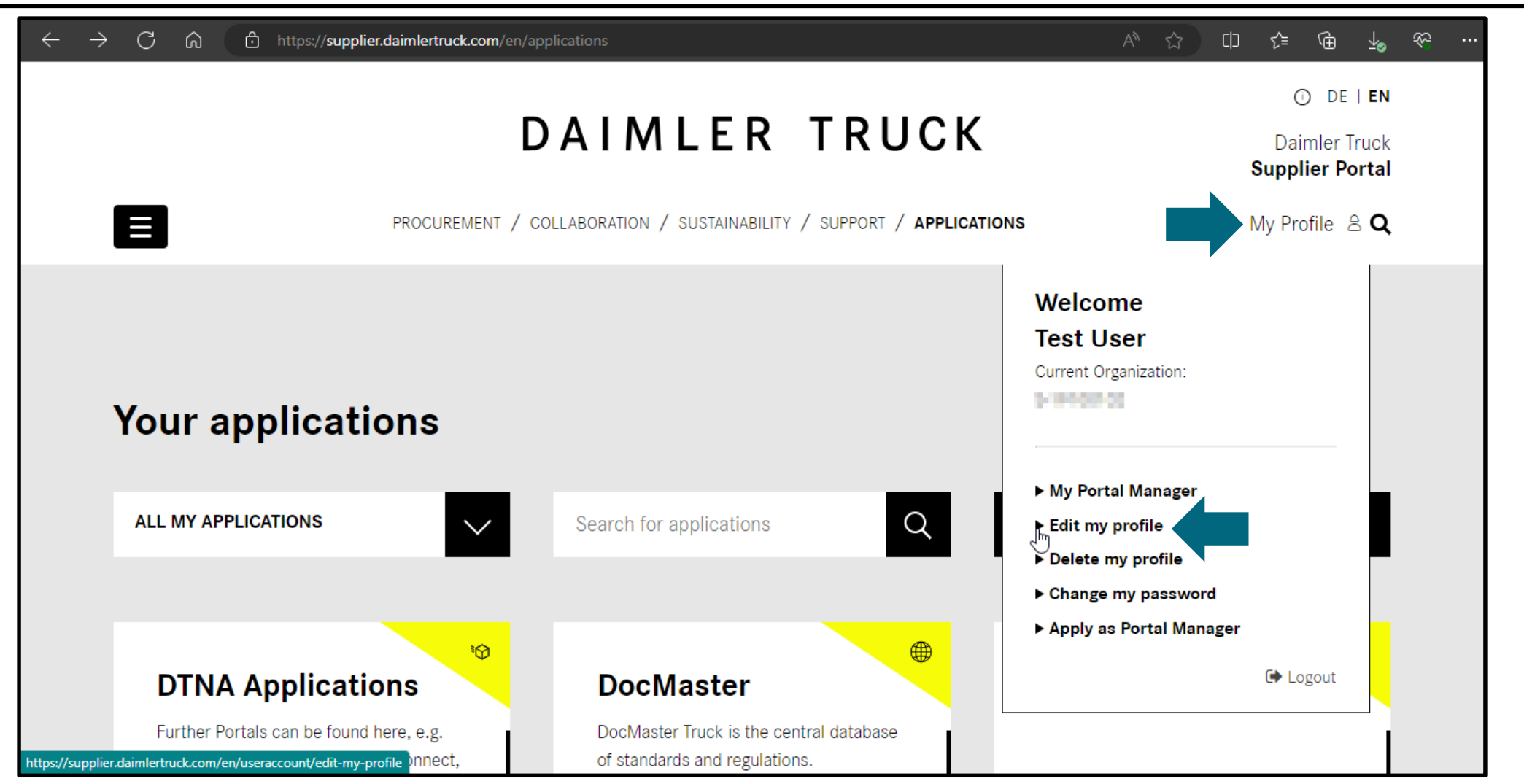

**Step 3:** Make the desired changes (e.g., Job Title, Email-ID, Address etc.) and click "**Save**" to save your changes.

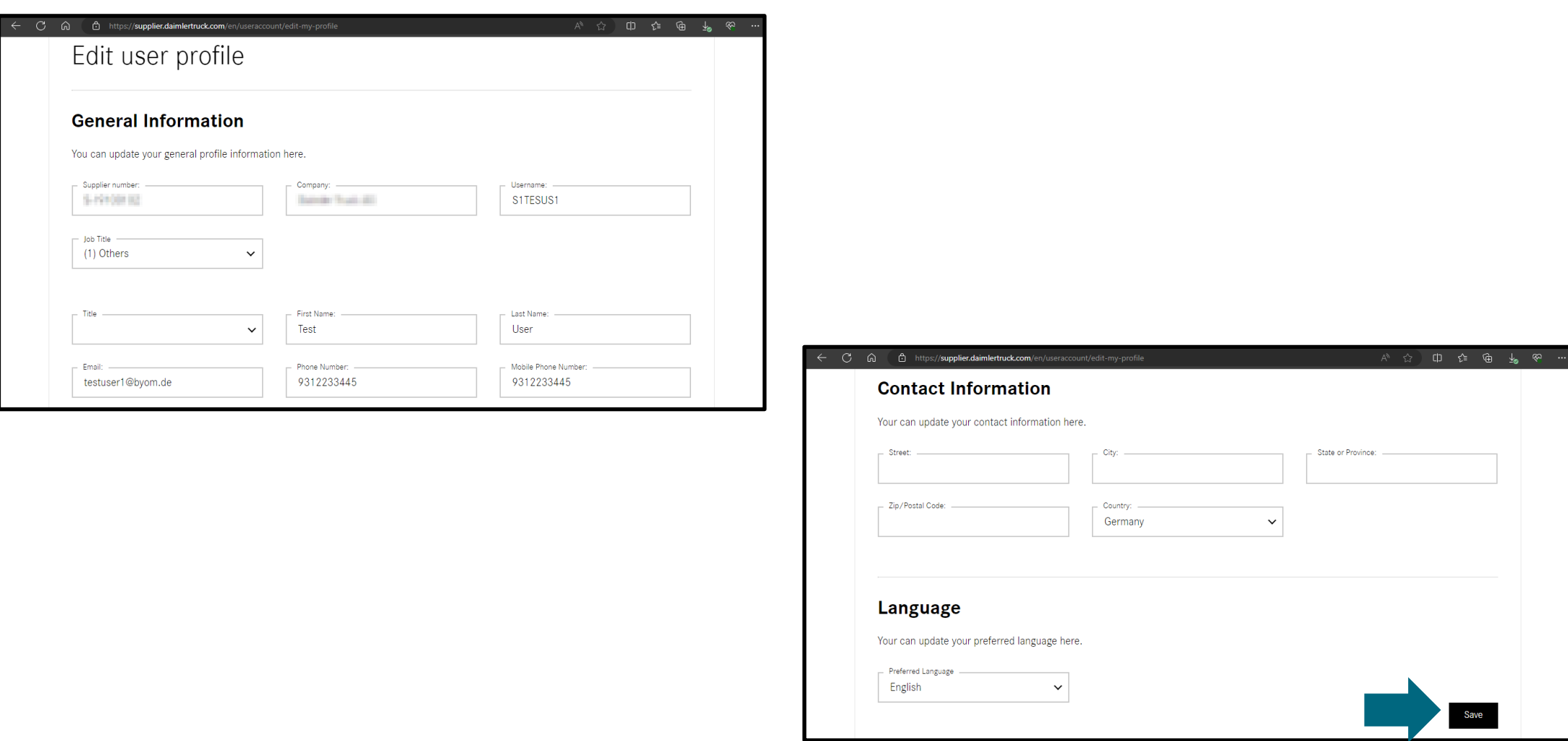